# **Datenträger im Betriebsratsbüro**

**Datenschutz im Betriebs-/Personalratsbüro ist ein in bisherigen cf-Ausgaben oft behandeltes Thema; die Datensicherheit hingegen – also der Schutz der Daten vor ungewolltem Verlust – ist etwas zu kurz gekommen. Hier ein Überblick …**

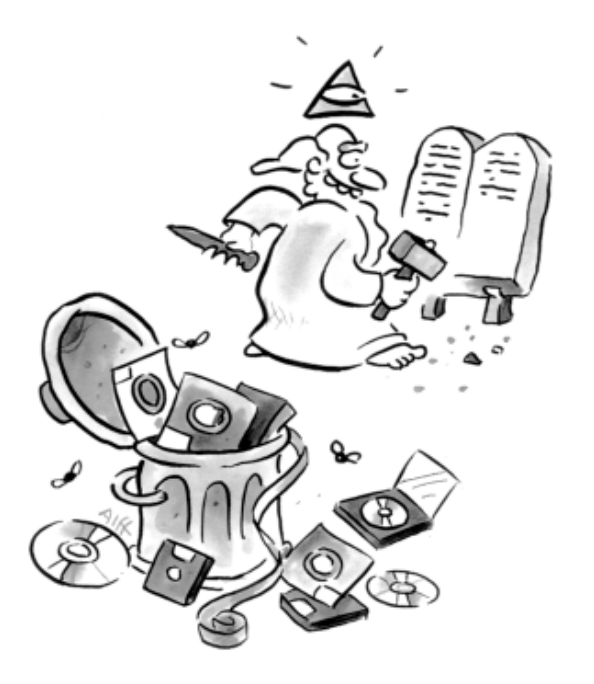

ie zentralen Themen der Datensicherheit beschäftigen sich mit der Haltbarkeit von Datenträgern (seien es Disketten, Magnetbänder, Festplatten, CD-ROMs oder DVDs) und der Datensicherung (Backup) als Büro-Routine.

### *Über die Haltbarkeit von Disketten*

Inzwischen werden ja bereits die ersten Personal Computer ohne Disketten-Laufwerke angeboten, die Zeit der ›Floppy-Disks‹ scheint also abzulaufen. Aber noch sind sie allgegenwärtig und der

richtige Umgang mit ihnen ist deshalb ein wichtiges Thema auch für das Betriebs-/Personalratsbüro. Im aktiven Gebrauch dürften heute wohl nur noch die so genannten 3.5-Zoll-Disketten (im Plastikgehäuse mit Metallschieber) sein, aber in Archiven und Schränken mag man auch noch die eine oder andere 5.25-Zoll-Diskette finden (die in der flexiblen Plastikhülle).

Zunächst aber gilt unabhängig von Größe und Speicherkapazität, dass *alle* Disketten Alterungserscheinungen unterworfen sind – wobei die älteren großformatigen Disketten wegen ihrer unstabilen und offenen Diskettenhülle natürlich besonders anfällig sind, etwa

**28** computer-fachwissen 1/2003

gegen das Eindringen von Fremdstoffen oder Feuchtigkeit. Falls also im Betriebsoder Personalratsbüro tatsächlich noch 5.25-Zoll-Disketten zu Archivierungszwecken benutzt werden, sollten diese umgehend überprüft und auf 3.5-Zoll-Disketten oder eine CD-ROM umkopiert werden.

Das klingt leider einfacher als es ist, denn die Wahrscheinlichkeit, dass es weit und breit kein Laufwerk mehr für die alten ›Floppys‹ gibt, ist sehr groß. Da kann ein Gang in die EDV-Abteilung nicht schaden oder vielleicht kann auch der Computerhändler helfen.

Notfalls könnte man auch versuchen, ein gebrauchtes Laufwerk zu erstehen (z.B. werden beim Internet-Auktionator E-Bay laufend welche angeboten). Aber Achtung: Erstehen Sie – wenn es denn überhaupt nötig ist – in jedem Fall ein Laufwerk für Floppy-Disks mit 1.2 MB Speicherkapazität, die können nämlich auch die noch älteren (aber fast gleich aussehenden) Disketten mit lediglich 360 KB Speicherplatz verarbeiten – nicht aber umgekehrt.

Ähnlich ist es bei den 3.5-Zoll-Disketten – auch hier können Laufwerke für ›High-Density‹-Disketten (Kennzeichnung ›HD‹ mit 1.44 MB Speicherplatz) die älteren 720-KB-Disketten lesen.

# *Umkopieren von 5.25-Zoll-Disketten*

Voraussetzung dafür ist natürlich das Vorhandensein eines funktionsfähigen Laufwerks für 5.25-Zoll-Disketten. Ist das gegeben, werden die Disketten mit dem ›Scandisk‹-Programm überprüft, das seit Windows 95 unter ›Systemprogramme‹ im ›Zubehör‹-Menü zu finden ist. Ergibt diese Überprüfung, dass der Datenträger fehlerfrei ist, können alle Daten auf eine frisch formatierte 3.5-Zoll-Diskette oder (zwecks späterer Übertragung auf eine CD-ROM) zunächst in einen separaten Ordner auf die Festplatte kopiert werden.

Schwieriger wird es, wenn der Datenträger fehlerhaft ist und ›Scandisk‹ auch nach dem zweiten oder dritten Durchlauf immer noch nicht in der Lage war, diese Fehler zu beheben. Dann sollte

man ein älteres Werkzeug (= tool) einsetzen, das auf der folgenden Internet-Seite zum Herunterladen bereit steht:

#### **http://tbsc\_consult.tripod.com/ testsoftware.html**

Die Datei heißt ›disktest.zip‹ und muss nach dem Herunterladen zunächst entkomprimiert werden (Dateiname: ›ndd.exe‹); gestartet werden kann sie nur aus dem so genannten ›MS-DOS-Modus‹ – man muss für die Benutzung also ein wenig mehr von den tieferen Schichten seines Personal Computers wissen. Hilft auch das nichts, sollten alle Dateien von der Diskette auf die Festplatte kopiert werden, um sie dann noch einer besonderen Behandlung zu unterziehen. Dafür eignet sich das ›File Recovery Tool‹ zur Wiederherstellung von gelöschten Dateien – zu finden ist es ben – in den meisten Fällen sollte dies unter:

#### **www.pcinspector.de/file\_recovery/ download.htm**

Das Programm ist deutschsprachig und verfügt über eine sehr aufschlussreiche Hilfefunktion.

Wer von den Disketten (3.5-Zoll) als Archivierungsmedium nicht lassen will oder kann, dem sei folgendes Verfahren zur Vorbeugung gegen Datenverlust empfohlen:

- ö jede Diskette jährlich einmal überprüfen (mit der ›scandisk‹ Funktion),
- ö jede Diskette alle zwei Jahre auf frisch formatierte Disketten umkopieren,
- ö nicht an den Ausgaben für Archiv-Disketten sparen, Datensicherung nur auf Markendisketten namhafter Hersteller (Sony, 3M u.a.),
- ö auch vorformatierte neue Disketten noch einmal formatieren, nach Möglichkeit auf dem Rechner, der für die Datensicherung benutzt wird.

### *Wenn sich eine Diskette nicht kopieren lässt …*

Wenn es während des Kopierens von Disketten auf eine Festplatte oder eine andere Diskette Fehlermeldungen gibt, verfahren Sie bitte wie oben beschrie-

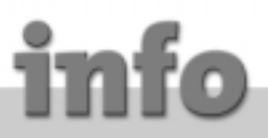

**Internet-Fundstellen:**

# **WWW-Informationen zum Thema Datensicherheit**

*Unter den folgenden Internet-Adressen finden sich (deutschsprachige) Texte zum Thema Datensicherheit, die ausgewählt wurden wegen ihres Informationsgehalts, ihrer Anschaulichkeit und leichten Verständlichkeit:*

- **ó http://foto.chemie.unibas.ch/~rundbrief/les32.htm**
- *… über die Haltbarkeit digitaler Daten*
- **ó http://www.techwriter.de/thema/lebensda.htm**
- *… über die Lebensdauer von Datenträgern*
- **ó http://www.heise.de/ct/00/06/106/**
- *… für den Notfall: Alle Daten futsch was nun?*
- **ó http://www.uni-tuebingen.de/zdv/kursanleitungen/virenkurs/datensicherung.htm**
- **ó http://www.fuhs.de/fachartikel/1998/moderne\_zeiten.htm**
- *Alle diese Artikel sind auch komplett im ›.zip‹-Format als Datei:*

*›datensicherheit\_artikel.zip‹ unter folgender Adresse herunterzuladen:*

**ó http://bluesoftware.tripod.com/datensicherheit\_artikel.zip**

helfen.

Eine andere Möglichkeit ist, so viele Dateien wie möglich von der schadhaften Diskette zunächst auf die Festplatte zu kopieren und diese fehlerfrei kopierten Dateien dann von der Diskette zu löschen. Dies ist zweckmäßig vor allem dann, wenn beim Überprüfen der Diskette die Meldung auftaucht, dass nicht genügend Speicherplatz auf der Diskette frei sei, um eine Korrektur fehlerhafter Dateien durchzuführen. Die auf der Diskette verbliebenen, nicht lesbaren Dateien können dann mit der oben schon genannten Test- und Reparatur-Software überprüft werden.

Eines aber sollten Sie in gar keinem Fall tun: die Diskette ›optimieren‹ (defragmentieren). Denn dadurch werden sämtliche ›Adressen‹ einer Datei auf dem Datenträger verändert und in eine andere Reihenfolge gebracht. Eine Wiederherstellung von gelöschten oder. nicht mehr im Zugriff befindlichen Dateien ist danach praktisch unmöglich.

### *Magnetbänder und Magnetbandkassetten*

Diese Speichermedien werden meist nur zur kurzfristigen und wiederholten Datensicherung verwandt, also im ständigen Wechsel benutzt – und das aus gutem Grund: Zwar sind in die dazu gehörende Datensicherungs-Software Prüfmechanismen eingebaut, die dafür

sorgen, dass die Bänder nach jeder Datensicherung noch einmal mit den Originaldaten verglichen werden, aber trotzdem eignet sich diese Technik nicht für eine *auf Dauer* angelegte Datensicherung. Obwohl die Zuverlässigkeit der Magnetband-Systeme in den letzten Jahren immer besser geworden ist, kommt es bei den Bändern schon allein durch die mechanische Bewegung zu Dehnungen, Abrieb und bei längerer Lagerung auch zu Verklebungen – alles einer längerfristigen Datensicherung nicht gerade zuträglich.

# *Die CD-ROM in der Datensicherung*

Bei der ›selbstgebrannten‹CD-ROM ist es umgekehrt wie bei Magnetbändern oder -kassetten: Für die kurzfristige, ständig wiederholte Datensicherung sind sie eher ungeeignet, denn man müsste ja ständig neue CD-ROMs ›brennen‹ (es sei denn, man hat ein wiederbeschreibbares CD-System im Einsatz). Um große Datenmengen für längere Zeit aufzuheben, sind die Silberscheiben aber gut geeignet. Übertriebene Vorstellungen von der Haltbarkeit der so archivierten Daten sollte man jedoch nicht haben: Professionell hergestellten CD-ROMs (z.B. mit Software) wird immerhin eine Haltbarkeit von 15 Jahren zugestan-

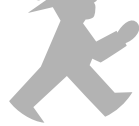

## **Hard- & Software**

den, bei selbstgebrannten CDs ist sie aber weit geringer.

Hinzu kommt, dass auch CD-ROMs beschädigt werden können – durch Kratzer und ähnliches. Lassen sich archivierte Daten aus diesem Grund nicht mehr auslesen, ist zu empfehlen, das folgende

werden, kommen bei umfangreicheren Datenbeständen im Grunde nur Magnetbänder oder eine zweite Festplatte in Betracht. Disketten eignen sich eher für kleinere Datenbestände oder die gezielte Sicherung nur der aktuell bearbeiteten Dateien (wer hat schon Lust für die

# **Wenn sich Daten täglich ändern, muss auch täglich eine Sicherungskopie der geänderten Daten angelegt werden, sonst spielt man ›russisches Roulette‹.**

Tool aus dem Internet herunterzuladen und zu installieren: ›Isobuster‹.

#### **www.smart-projects.net/isobuster/**

Natürlich kann keine Software CD-Schäden durch Kratzer und ähnliches beseitigen, aber zumindest können die noch erhaltenen Dateien ausgelesen und dann auf die Festplatte umkopiert werden. Wobei schon in der kostenfreien Standardversion von ›Isobuster‹ (es gibt auch eine kostenpflichtige ›Pro‹-Version) die wichtigsten Funktionen zum Überprüfen von CD-ROMs oder DVDs enthalten sind.

#### *Die Datensicherungsstrategie*

Eine funktionierende Datensicherung verlangt zwei unterschiedliche Maßnahmen: (1) die kurzfristige und ständig wiederholte Sicherung des aktuellen Bearbeitungsstands und (2) die langfristige Archivierung der abgeschlossenen Arbeitsergebnisse.

Das bisher Gesagte dürfte schon deutlich gemacht haben, dass die verschiedenen, hier vorgestellten Medien sich unterschiedlich gut für den einen oder anderen Zweck eignen. Disketten, Magnetbänder oder eine zweite Festplatte sind besonders gut für das kurzfristige ›Backup‹ geeignet.

Aber auch hier muss man wieder unterscheiden: Sollen oder müssen jedesmal sämtliche Dateien gesichert Sicherung von mehreren Gigabytes täglich den ›Diskjokey‹ zu spielen?). Die CD-ROM hingegen eignet sich eher für das langfristige Archivieren.

Und falls Sie einen alten PC übrig haben, der irgendwo ein unbeachtetes Dasein fristet (es kann gerne auch ein 386-er-Modell sein), lässt sich auch dieser für Datensicherungszwecke sinnvoll einsetzen. Dafür sollte die Festplatte neu formatiert und ein Betriebssystem (selbst DOS wäre ausreichend) installiert werden. Auf die Festplatte dieses Datensicherungs-PC können dann in regelmäßigen Abständen die Dateien von den Backup-Disketten kopiert werden. Eine passende Inhaltsstruktur lässt sich leicht anlegen. Einmal im Jahr kann man dann die entsprechenden Tools des jeweiligen Betriebssystems anwenden, um die Festplatte zu überprüfen – so hält sie mindestens zehn Jahre.

Nun zu dem System, nach dem die Datensicherung durchgeführt werden sollte – der wichtigste Grundsatz ist: Wenn sich Daten täglich ändern, wenn also täglich am PC gearbeitet wird, dann sollte auch täglich einmal eine Sicherung der *geänderten* Dateien stattfinden, sonst spielt man ›russisches Roulette‹!

Selbst bei täglichem Backup kann ein plötzlicher Schaden an der aktiven Festplatte eine Menge Nacharbeit bedeuten. Man muss sich ja nur einmal vorstellen, was es heißt, nach einem halben Tag Arbeit an einem komplizierten Betriebsvereinbarungsentwurf wieder von vorne beginnen zu müssen.

Hier die wichtigsten Tipps aus der Praxis für das Durchführen einer Datensicherung:

- ö Datensicherung nach dem altbekannten ›Großvater/Vater/Sohn-Prinzip‹. Dafür werden an drei aufeinander folgenden Tagen drei Datensicherungssätze angelegt und danach jeweils der älteste durch einen neuen ersetzt (aus dem Sohn wird der Vater, aus dem Vater der Großvater usw.).
- ö Jedesmal testen, ob das Backup erfolgreich war. Es gibt Leute, die machen monatelang, jahrelang täglich ein Backup ihrer wichtigen Dateien – das aber auf Grund eines Fehlers überhaupt nicht funktionieren würde.
- ö Auch ein periodisches Backup der Programm-Disketten machen (insbesondere wenn das entsprechende Programm schon älter ist)
- ö Mindestens eine Kopie des Backups sollte außerhalb der Büroräume (z.B. zu Hause oder in einem Tresor) aufbewahrt werden.

Ein Fall aus der Praxis unterstreicht, dass eine einzige Datensicherung ungenügend ist: Einer Studentin wurde in der Bibliothek der Universität ihr Notebook-Computer gestohlen. Das Pech wollte es, dass die Diskette, die sie zur Datensicherung benutzte, im Laufwerk des Notebooks steckte. Alle Appelle an den Dieb – auch in der Lokalzeitung auf der ersten Seite –, wenigstens die Diskette zurückzugeben, blieben erfolglos. Die komplette Diplomarbeit war verloren und mit ihr einige hundert Arbeitsstunden …

#### *Zur Durchführung des Backups*

Die Benutzung der bei den verschiedenen Windows-Versionen integrierten Backup-Programme ist nicht unbedingt zu empfehlen. Ein Punkt, der dagegen spricht, ist vor allem die etwas kompliziertere Handhabung für den Benutzer und auch die Unmöglichkeit, eine regelmäßige Datensicherung an vorgegebenen Tagen und zu bestimmten Zeiten (z.B. nachts) durchzuführen.

Einfacher und sicherer vor allem für das Betriebs-/Personalratsbüro oder auch den Kleinbetrieb ist die Erstellung von ›.zip‹-Dateien – dann jedenfalls, wenn Disketten zur Datensicherung benutzt werden, was in einem kleineren Bürobetrieb noch immer die Regel sein dürfte. Die ›.zip‹-Funktion erlaubt es auch, ein Backup schnell auf seine Verwendbarkeit zu überprüfen.

Konkret: Die zu sichernden Dateien (Verzeichnisse) werden mit Hilfe eines entsprechenden Programms in eine ›.zip‹-Datei umgewandelt und dabei gleichzeitig ›komprimiert‹, so dass auch auf einer Diskette eine Menge von Dateien untergebracht werden können. Als Software kann dafür das in deutscher Sprache erhältliche Programm ›Winzip‹ benutzt werden, das auch über eine Testfunktion verfügt. Empfohlen werden soll allerdings das als›Freeware‹ (also kostenlos) angebotene Programm ›Taskzip‹ von Pierce Business Systems, das nur den Nachteil hat, englischsprachig zu sein, was aber selbst bei geringeren Englischkenntnissen keine wirkliche Hürde darstellen dürfte. Herunterzuladen ist es unter:

#### **www.pb-sys.com**

Zwar gibt es auch Programme mit ähnlichen Funktionen in deutscher Sprache, deren Bedienung für den Endbenutzer aber weit schwieriger ist als bei ›Taskzip‹ der Fall. Ein großer Vorteil dieses Programms besteht darin, dass man einen oder eine Vielzahl so genannter ›Backup Jobs‹ über Nacht unbeaufsichtigt in vorbestimmten Zeitintervallen ablaufen lassen kann.

In jedem Fall muss die so erstellte ›.zip‹-Datei aber getestet werden, ehe sie auf einen anderen Datenträger (Diskette usw.) überspielt wird. Benutzt wird dafür die Testfunktion von ›Winzip‹. Immerhin rund fünf Prozent der erzeugten ›.zip‹-Dateien sind nämlich fehlerhaft. Was allerdings nichts mit der Qualität des Programms zu tun hat, sondern mehr mit der Qualität des Datenträgers und des Laufwerks, vor allem dann, wenn eine sehr hohe oder die maximale Komprimierung gewählt wurde.

Das Wichtigste aber ist, nach dem Erstellen der ›.zip‹-Datei, diese (möglichst auf einem zweiten PC) nicht nur zu testen, sondern die Dateien auf dessen Festplatte auch noch einmal zu entkomprimieren. Nur so kann man sicher sein, dass die komprimierten Dateien auch hundertprozentig funktionieren, wenn es darauf ankommt.

Sollte die erstellte ›.zip‹-Datei nicht auf eine Diskette passen und ein größerer Datenträger (wie z.B. eine zweite Festplatte) nicht zur Verfügung stehen, empfehle ich, das ›Splitter-Tool‹ aus dem Internet herunterzuladen, mit dem sehr einfach aus einer großen Datei mehrere kleine erstellt werden können, die sich dann problemlos auf Disketten kopieren lassen:

#### **http://bluesoftware.tripod.com/ splitter.zip**

Auch hier gilt, dass der so erstellte Diskettensatz unbedingt getestet und mit Hilfe von ›Splitter‹ auch probeweise wieder zusammenfügt werden sollte; die dann wieder komplette ›.zip‹-Datei sollte noch einmal mit der ›Winzip‹- Testfunktion überprüft werden.

Joe Meier ist gebürtiger Deutscher, lebt seit über zehn Jahren in Australien/Neuseeland und arbeitet dort als freiberuflicher Unternehmensberater; Kontakt: **tbsc@usa.com**

*Für Fragen zu diesem Artikel steht der Verfasser gerne zur Verfügung (Kontakt: siehe oben). Dies gilt vor allem auch im Fall fehlerhafter Disketten oder wenn die in diesem Artikel beschriebenen Maßnahmen nicht zum Erfolg führen. Sollte es sich um unersetzliche Dokumente/Dateien handeln, ist Joe Meier auch bereit, sich den Datenträger selbst vorzunehmen – selbst in so schwierigen Fällen, in denen 5.25-Zoll-Diskettenlaufwerke Uralt-Floppys nicht mehr lesen können. Weitere Ausführungen zu anderen Themen der Datensicherheit finden sich auch auf der von Joe Meier betreuten deutschsprachigen Website:*

**http://bluesoftware.tripod.com/ datensicherheit.html**

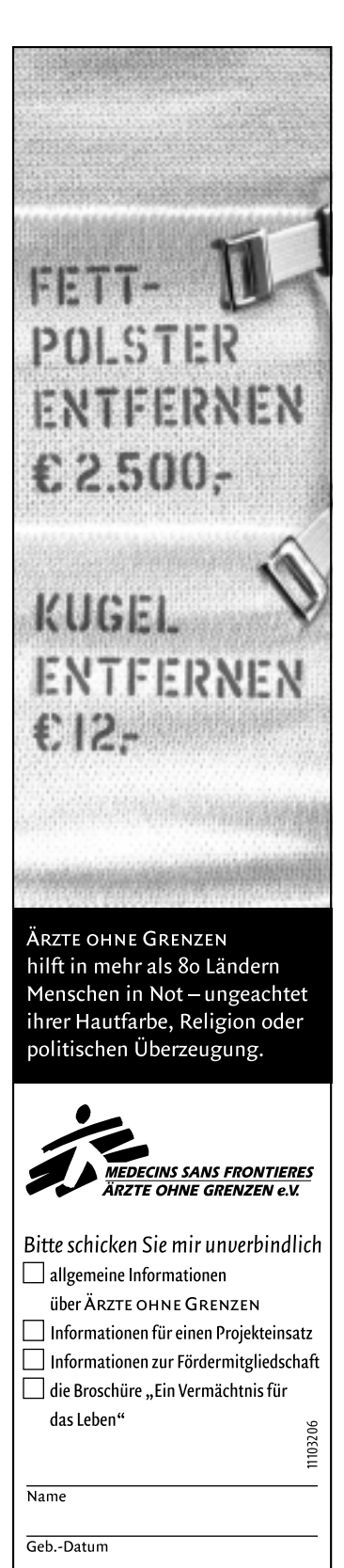

 $\overline{\text{StraRe}}$ PLZ/Ort

ÄRZTE OHNE GRENZEN e.V. Am Köllnischen Park 1 · 10179 Berlin www.aerzte-ohne-grenzen.de Spendenkonto 97 o 97<br>Landesbank Berlin • BLZ 100 500 00